## **Використання систем супроводу виконання завдань в процесі командної розробки програмних проектів**

Виконайте навелені нижче завлання. В місцях, позначених <sup>д</sup>. вставте знімки системи супроводу виконання завдань у файл звіту. Після виконання завдань дайте у файлі звіту письмові відповіді на контрольні питання.

# **Хід роботи**

## **I. Використання систем супроводу виконання завдань в локальній мережі**

- 1. Завантажте інсталяцію та встановіть на власному ПК чи ноутбуці програму ToDoList (наприклад, з web-сторінки [https://soft.mydiv.net/win/download-ToDoList.html\)](https://soft.mydiv.net/win/download-ToDoList.html). В процесі інсталяції оберіть зручну для вас мову інтерфейсу та дозвольте редагувати список завдань по мережі.
- 2. Завантажте встановлену програму. Створіть новий список завдань по спринту (для кожного окремого спринта в процесі розробки програмного проекту (в нашому випадку – електронного магазину) створюється окремий список завдань). Зверніть увагу, що у верхній частині вікна програми задаються параметри відбору завдань, а у нижній – описується обране завдання/підзавдання.
- 3. Ознайомтеся з прикладами постановки окремих завдань з розробки програмних проектів на [https://www.aniart.com.ua/blog/tz-sample-base-on](https://www.aniart.com.ua/blog/tz-sample-base-on-useing-cases-laravel/)[useing-cases-laravel/.](https://www.aniart.com.ua/blog/tz-sample-base-on-useing-cases-laravel/)
- 4. Реалізуйте окремі завдання для одного з спринтів, як на рис. 1.

| <b>Sangle Tasklut</b><br><b>CANGROTI</b>                                                                                                    | без инскид* *<br>Название или звестки Завершается                                                                                     |                                | Приодитет  |                                                                                               | Ответственный                                  |   | Cramyc            | Karenapea                                       |                   | Terus                             | Origan                                                                                 |                |               |
|----------------------------------------------------------------------------------------------------|----------------------------------------------------------------------------------------------------|--------------------------------|------------|-----------------------------------------------------------------------------------------------|------------------------------------------------|---|-------------------|-------------------------------------------------|-------------------|-----------------------------------|----------------------------------------------------------------------------------------|----------------|---------------|
| A) Box separat<br>$\bullet$                                                                                                    | Ð<br>d captain.                                                                                                    | Любая дата                     | -Unobelity |                                                                                               | CONTRACTOR<br>٠                                | ۰ | criobal>          | -trappelity<br>٠                                |                   | * credial>                        | · Refine contration                                                                    |                |               |
| <b>Figger</b>                                                                                                    | Became shicleed and start's choice sales                                                                                              |                                |            |                                                                                               |                                                |   |                   |                                                 |                   |                                   |                                                                                        | <b>Tanahoo</b> | Прастой такст |
| Нашания (Не зберігається файл порожных отмоху завдачь))<br>не зберігається файл порожнього списку завдань<br>Перевірка наявності дефекту Полони- |                                                                                                    |                                |            | m +<br>m<br>13 A<br>×.<br>Расчитное языке<br>Затрачено<br>Cook<br>Приторить<br>ıП<br>0%<br>0% |                                                |   |                   | Ответственный<br>Киранно: тестуавльныше Янчесло | Chanyo            |                                   | Порежня слисих завдань не<br>повнем эбергатися у файлі.<br>Lie algrinagae crieuxanical |                |               |
|                                                                                                    |                                                                                                    |                                |            |                                                                                               |                                                |   |                   |                                                 |                   |                                   |                                                                                        |                |               |
| Дерево задач                                                                                                    | [1] Checkchone . [1] Disconnections super . [1] Sannoage . [3] Theocenaecoronic . [3] Discover Deck . [1] Sacon . [2] Sannoanne . [9] |                                |            | <b>ALL</b>                                                                                    |                                                |   |                   |                                                 |                   |                                   |                                                                                        |                |               |
| <b>БИОДИТИТ</b><br>5 (Congress)<br>٠<br><b>Chatyc</b>                                                                                            | <b>IMMERSING %</b><br>小川田<br>$\ddot{\rm{o}}$<br><b>Kangropse</b>                                                                      | Расчитной время<br><b>Seru</b> | N.W.<br>a  | Затруженное время<br>Clarea ni dale                                                           | <b>Coose</b><br>a Chair Dia Little B Caroopeno |   | <b>TERTOGHTI-</b> | <b>Lister</b><br><b>SALE</b>                    | Принер текста   - | Ответственный<br>. YOU'VES/SAVAGE |                                                                                        |                |               |

Рис. 1. Приклад трекінгу дефекту в програмі ToDoList

- 5. Підзавдання цих завдань мають відображати етапи їх виконання.  $\mathcal{D}$ . Завершіть виконання окремих завдань. Э. Заблокуйте редагування одного з завдань. Э. Відберіть лише невиконані завдання по конкретному виконавцю.
- 6. **Додаткове завдання на 1 бал до рейтингу.** Збережіть ваш файл зі списком завдань в загальнодоступній мережевій папці. Відкрийте файл завдань одногрупника і спробуйте одночасно з ним редагувати завдання з цього файлу.

#### **II. Використання систем обліку завдань в Інтернеті**

- 7. Зайдіть на сайт [https://todoist.com/,](https://todoist.com/) зареєструйтеся на ньому та увійдіть у свій обліковий запис.
- 8. Створіть новий проект з розробки програмних проектів (для кожного спринта з розробки (в нашому випадку – електронного магазину) створюється окремий проект). Використовуючи список додаткових можливостей проекту (рис. 2), відкрийте до нього загальний доступ та запросіть у виконавці своїх одногрупників.

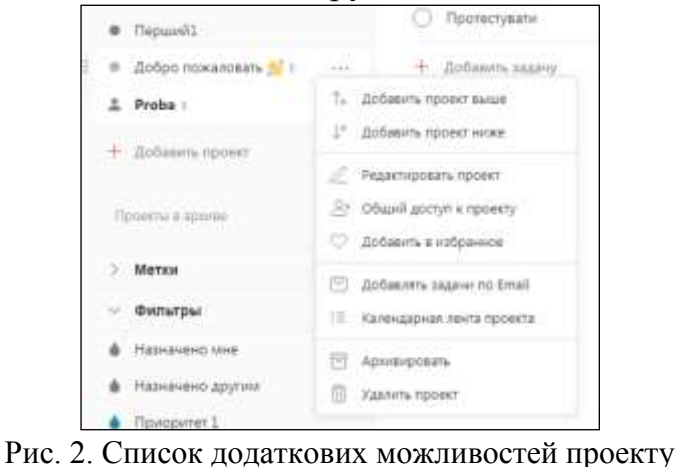

Реалізуйте окремі завдання для одного з спринтів. Відповідальним за завдання/підзавдання має бути конкретний виконавець з сформованого раніше списку. Різні завдання повинні мати різні життєві цикли.

- 9. Виконайте завдання, передані вам одногрупниками.  $\mathcal{D}$
- 10.Завершіть виконання окремих завдань. Э. Відберіть лише невиконані завдання по конкретному виконавцю.  $\mathcal{F}$
- 11.Зробіть висновки про переваги і недоліки використання систем супроводу виконання завдань в локальних мережах та Інтернеті для розробки програмних проектів.

### **Контрольні питання**

- 1. Які основні методології розробки ПЗ ви знаєте? На які команди вони орієнтовані?
- 2. До якої методології належить метод Scrum? У чому проявляється ітеративність та інкрементність методу Scrum?
- 3. Для чого по методу Scrum програмні проекти розбиваються на спринти?
- 4. З яких етапів складається кожен спринт? Яка їх гранична тривалість?
- 5. Яку з розглянутих систем супроводу виконання завдань в процесі командної розробки програмних проектів доцільно, на вашу думку, використовувати в Scrum-проектах?

Звіт за результатами виконання лабораторної роботи здайте через Moodle, а якщо це не вдасться – надішліть безпосередньо викладачу.